# **ePMP Mobile App With SharePoint Connection**

### Materials

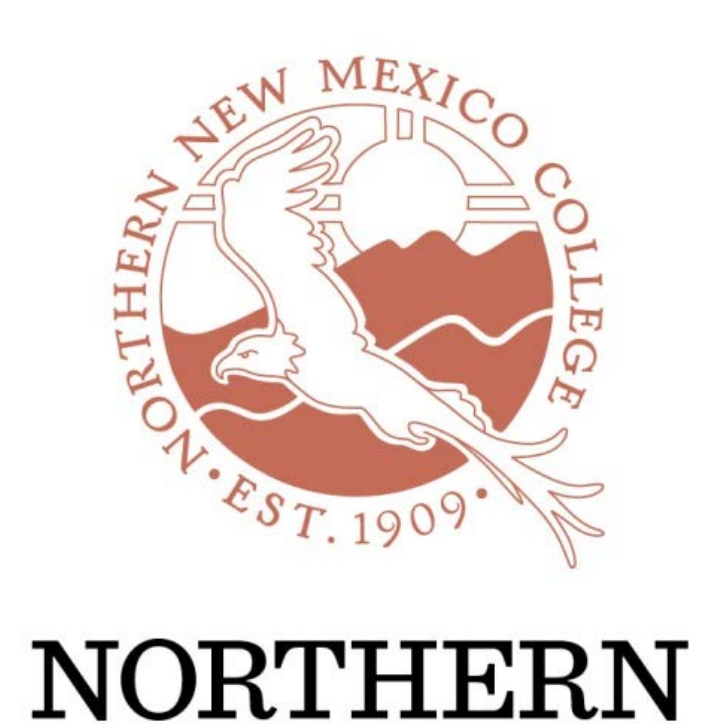

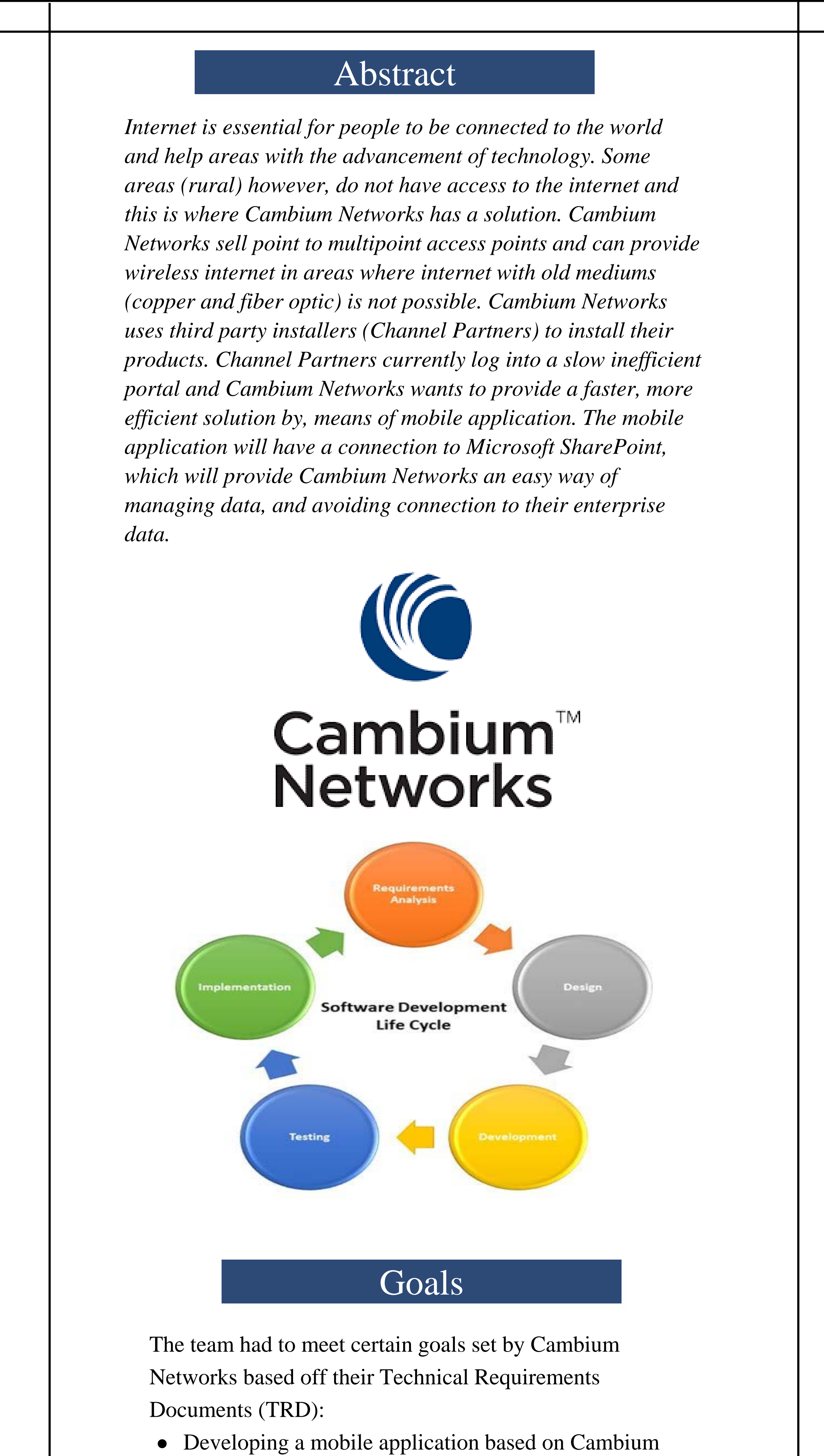

- Networks website.
- Completing the opening page with Cambium Networks logo.
- Having six pages with respected functionality.
- Providing an application available for Android and iOS platforms.
- Establishing a connection with Microsoft SharePoint to use for displaying and retrieving data.
- Using iterative design as application prototypes progress.

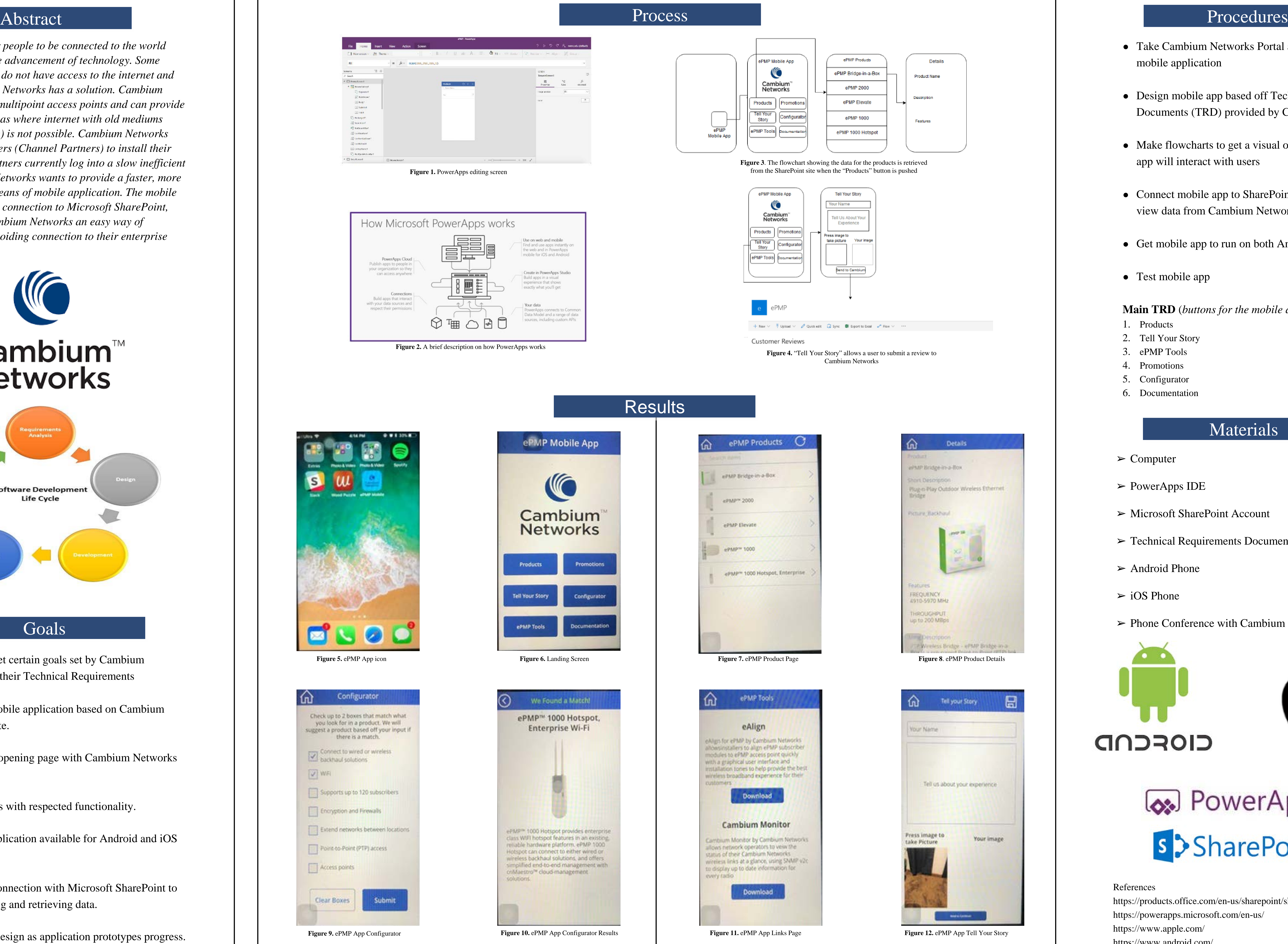

- Take Cambium Networks Portal and make it into mobile application
- Design mobile app based off Technical Required Documents (TRD) provided by Cambium Networks
- Make flowcharts to get a visual on how the mobile app will interact with users
- Connect mobile app to SharePoint so a user can view data from Cambium Networks
- Get mobile app to run on both Android and iOS
- Test mobile app

## Results

#### **Main TRD** (*buttons for the mobile app):*

- 1. Products
- 2. Tell Your Story
- 3. ePMP Tools
- 4. Promotions
- 5. Configurator
- 6. Documentation

- ➢ Computer
- ➢ PowerApps IDE
- ➢ Microsoft SharePoint Account
- ➢ Technical Requirements Document (TRD)
- ➢ Android Phone
- $\triangleright$  iOS Phone
- ➢ Phone Conference with Cambium Network Representative

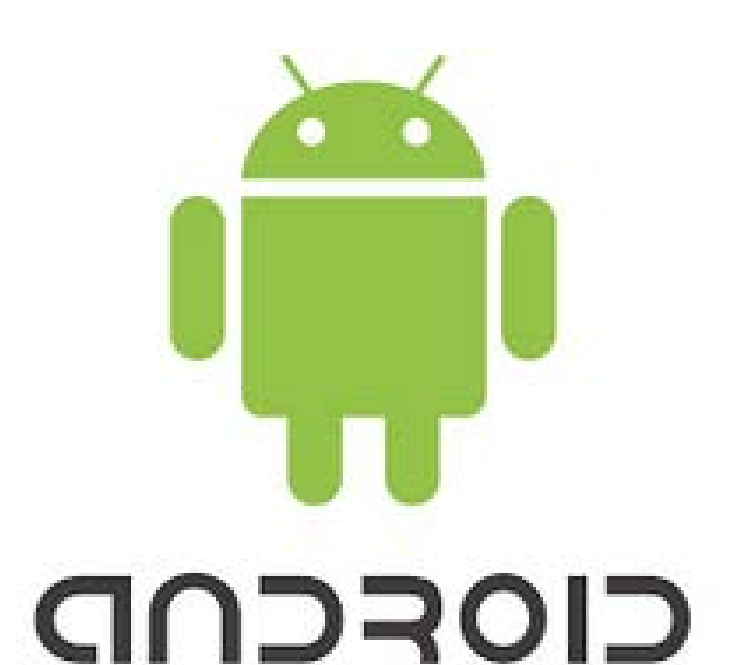

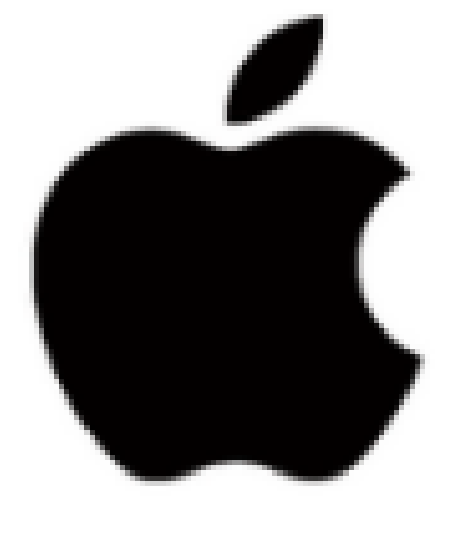

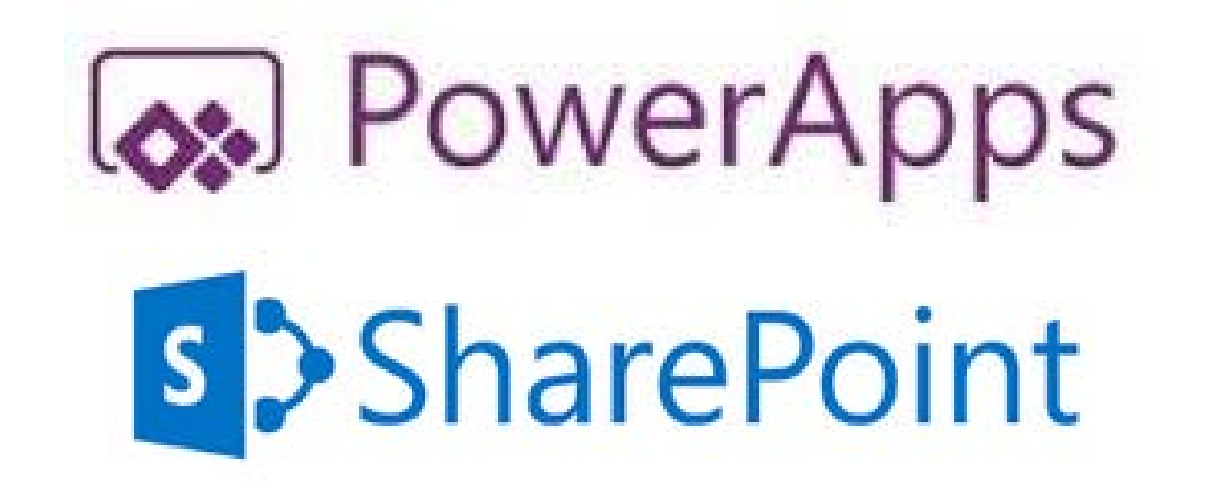

References

https://products.office.com/en-us/sharepoint/sharepoint-server https://powerapps.microsoft.com/en-us/ https://www.apple.com/ https://www.android.com/

**Figure 2.** A brief description on how PowerApps works

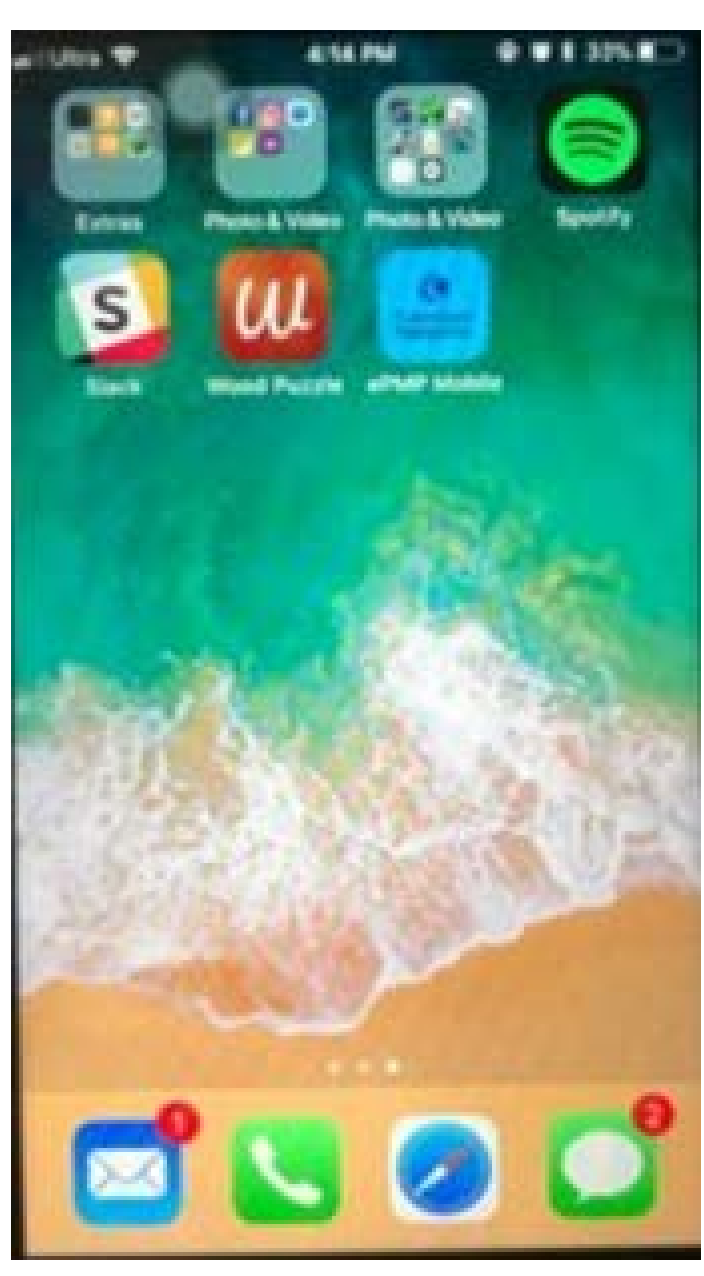

El tresdonat

 $\epsilon$  . The second start

C Spinner  $\widetilde{\mu}_{\nu}^{\rm eff}$  Best<br>Arrow!

 $\Box$  budy **CONNER** 

 $-113.969$ 

O rectorpett

 $\frac{1.05}{1.04}$  States for  $\ell$  $\frac{100}{2}$  follows<br>that

Site Western

of insertioner The Reserves (25) III(isanywee) O restaurantes

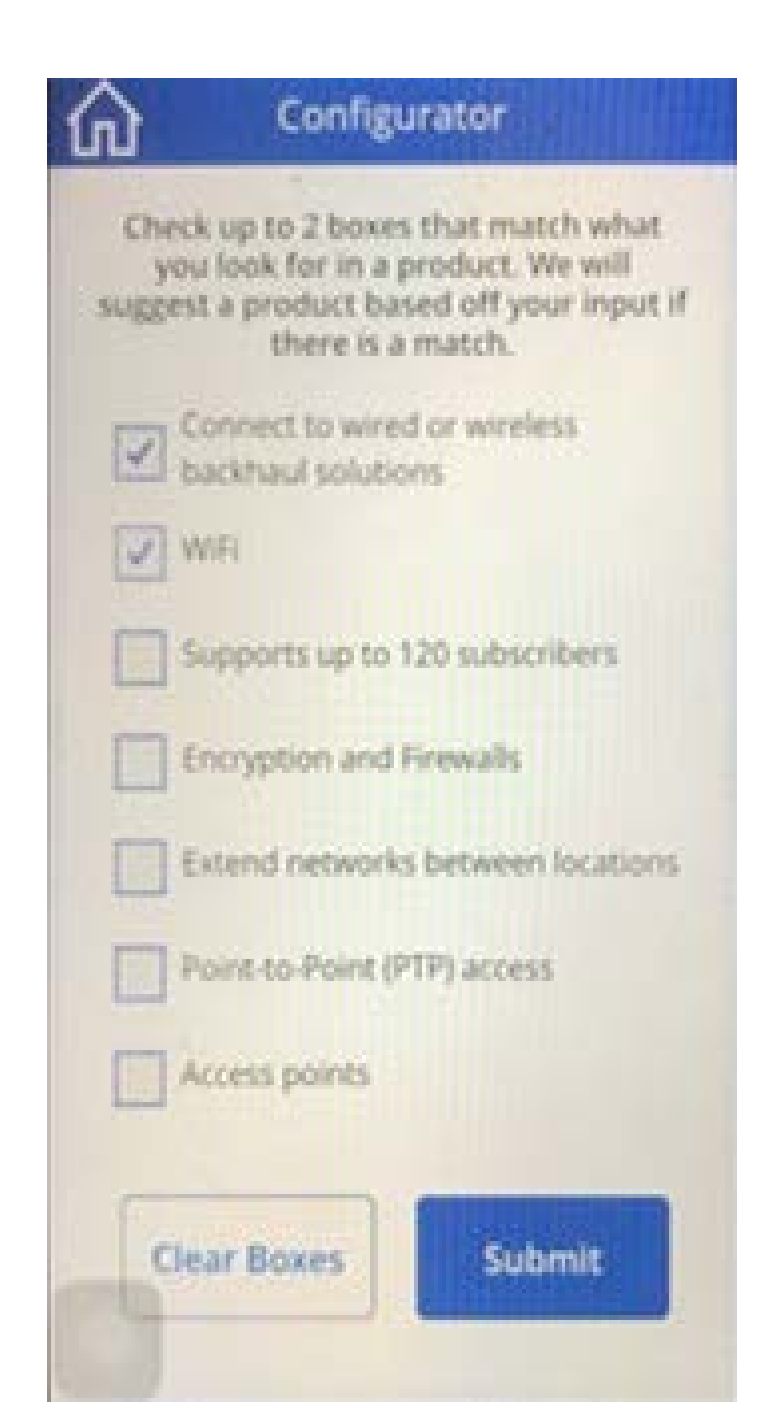

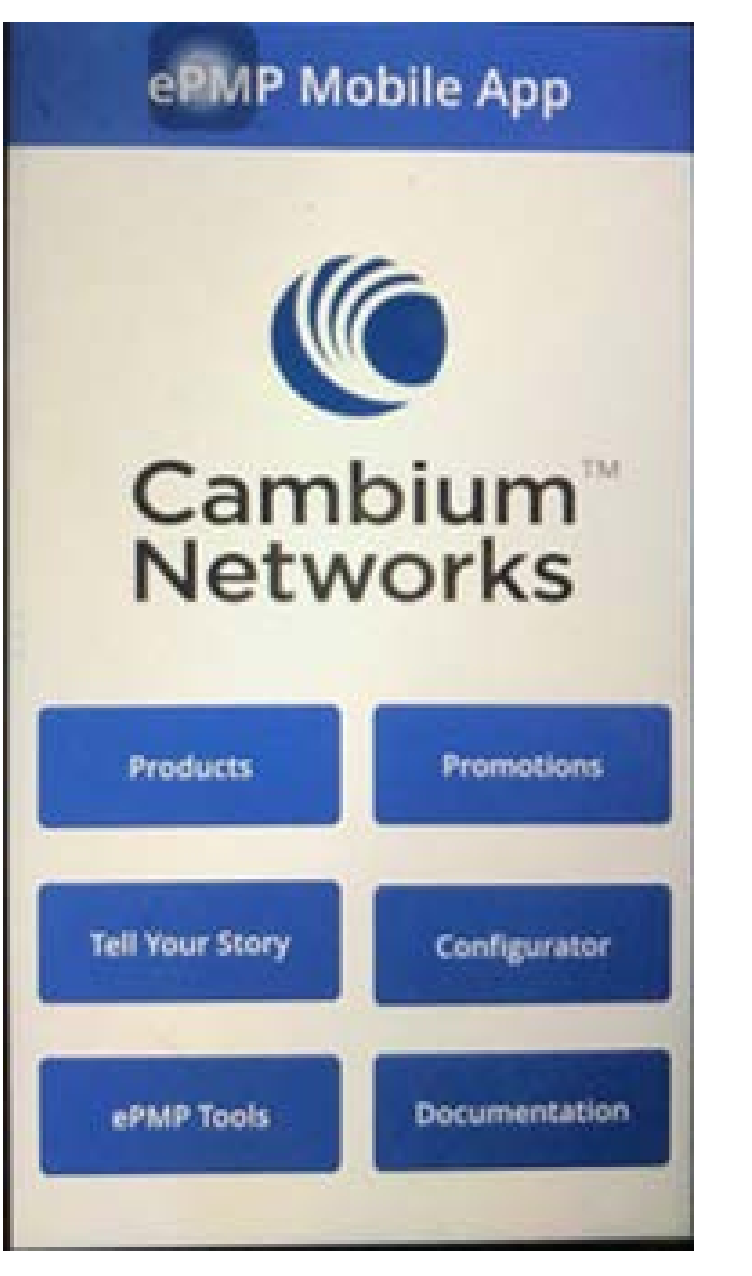

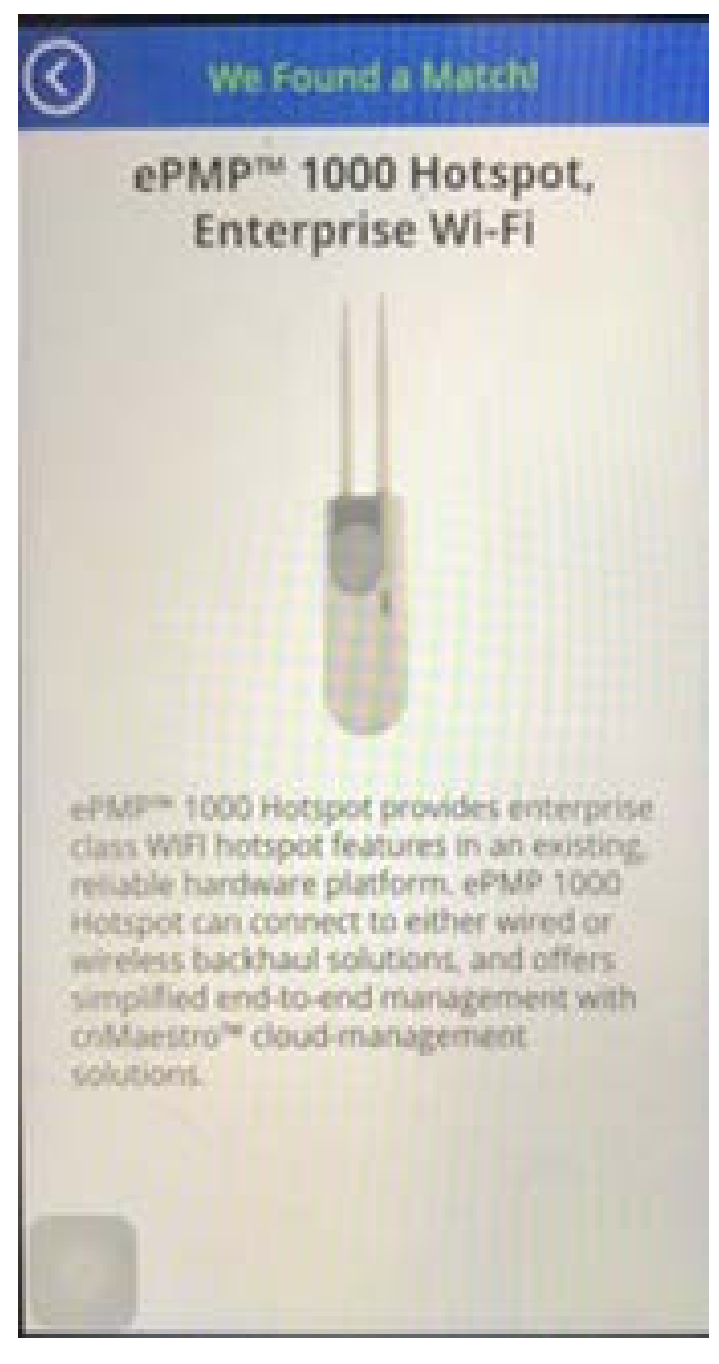

# Submitted by: **Krishia Artieda**, **Kasey Valdez**, **David DeAguero,** and **Mario Valerio** Mentor: **Sadia Ahmed, Ph.D**

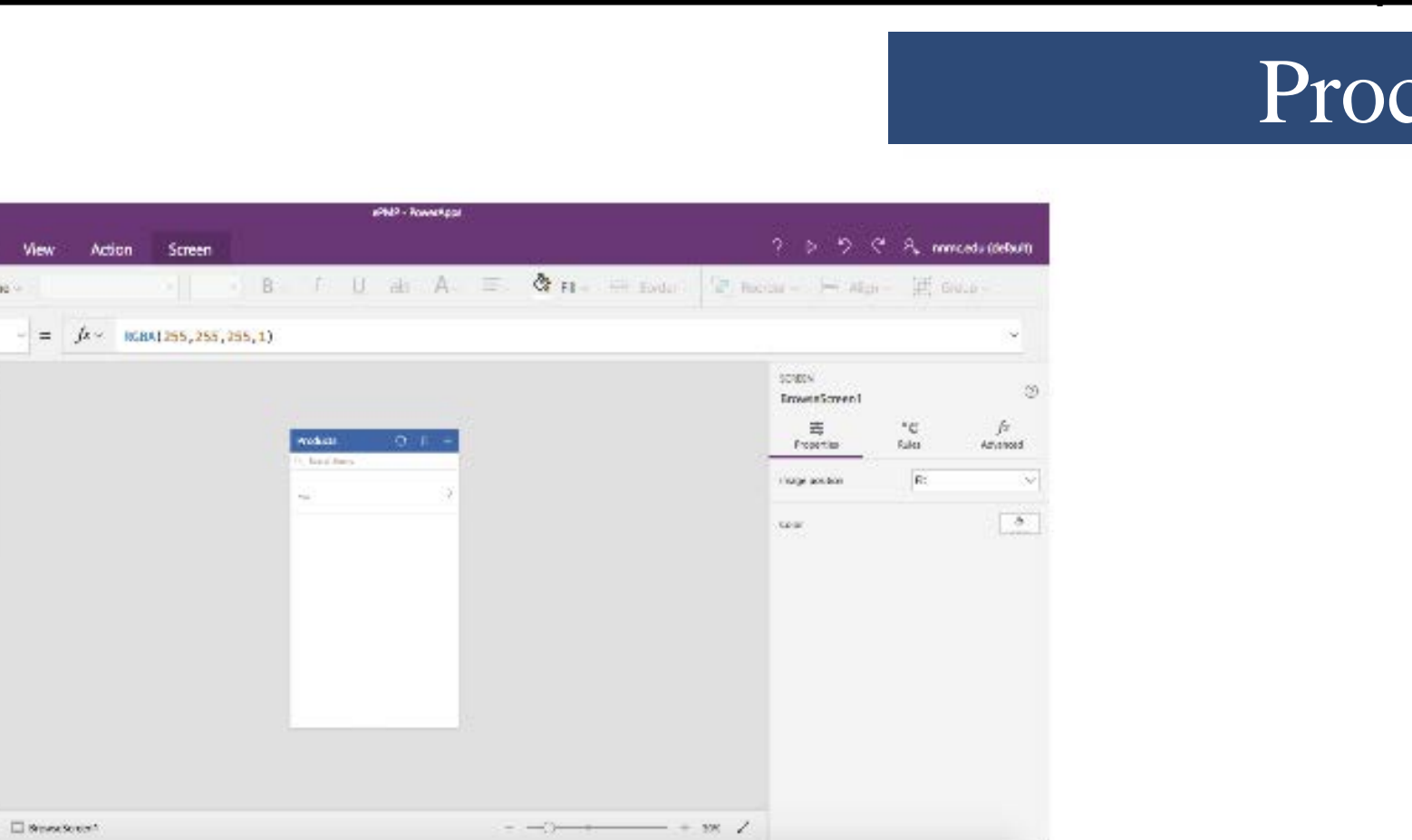

**Figure 1.** PowerApps editing screen

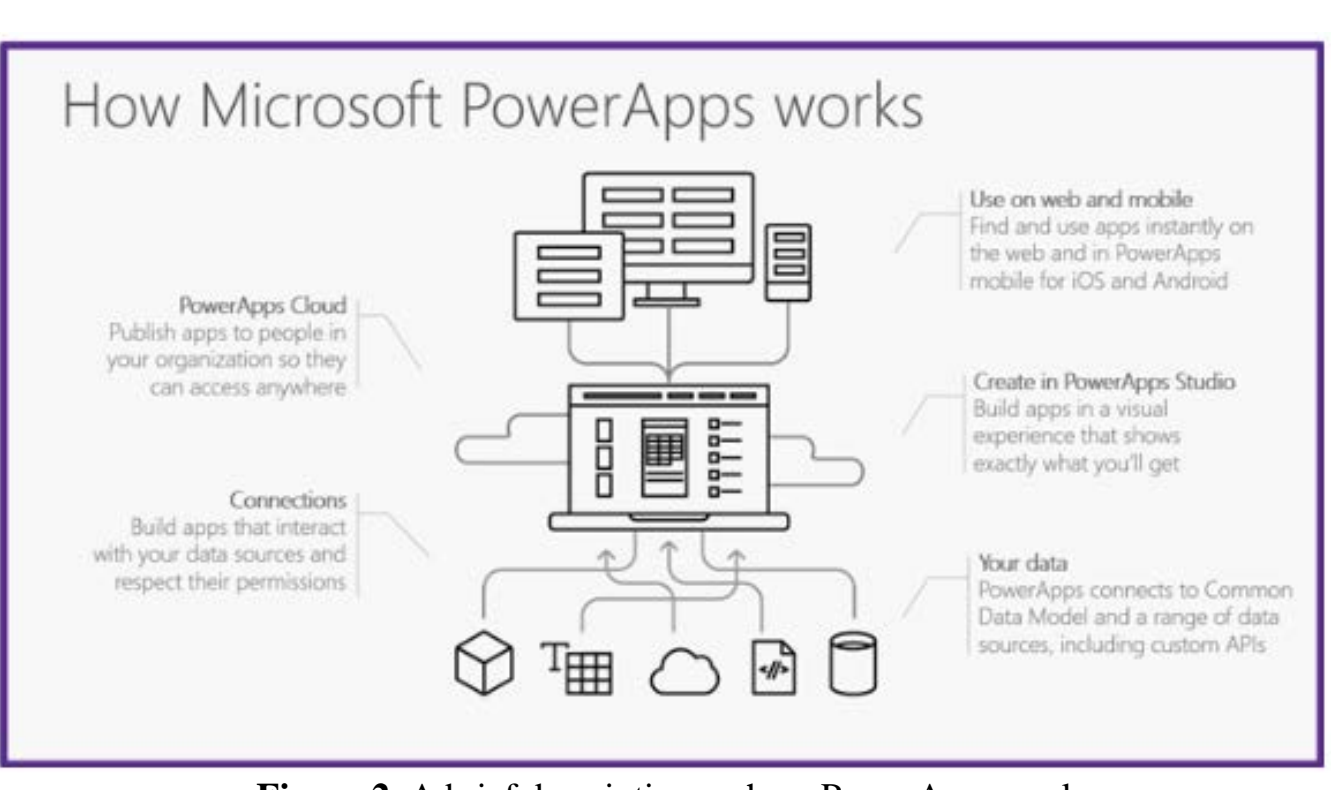

# **Northern New Mexico College**

**Department of Engineering**